### *A Foxwell.* Shenzhen Foxwell Technology CO., LTD

# **Vehicle/Battery Connection**

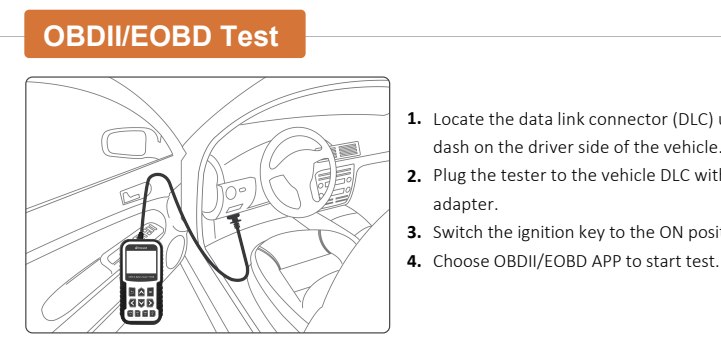

#### Locate the data link connector (DLC) under the **1.** dash on the driver side of the vehicle.

- Plug the tester to the vehicle DLC with OBDII **2.**
- **3.** Switch the ignition key to the ON position.

## **Battery Test**

If you are testing the battery inside a vehicle, make sure all accessory loads are cut off, the key is not in the ON position and the doors are closed.

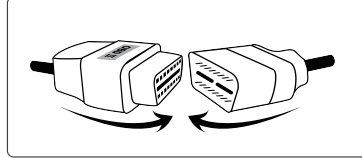

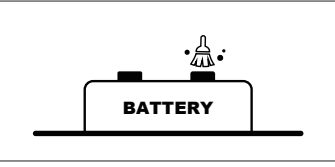

**1** Connect the current clamp cable to the OBDII adapter of the scanner.

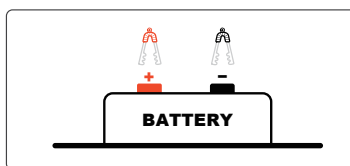

**3** Connect the red clamp to the positive (+) terminal and the black clamp to the negative (-) terminal.

2 Clean the battery posts or side terminals.

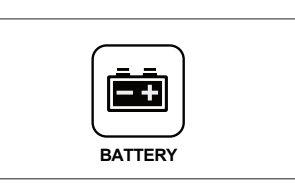

**4** When the tester is correctly connected, choose Battery App to start test.

## **Tester Descriptions**

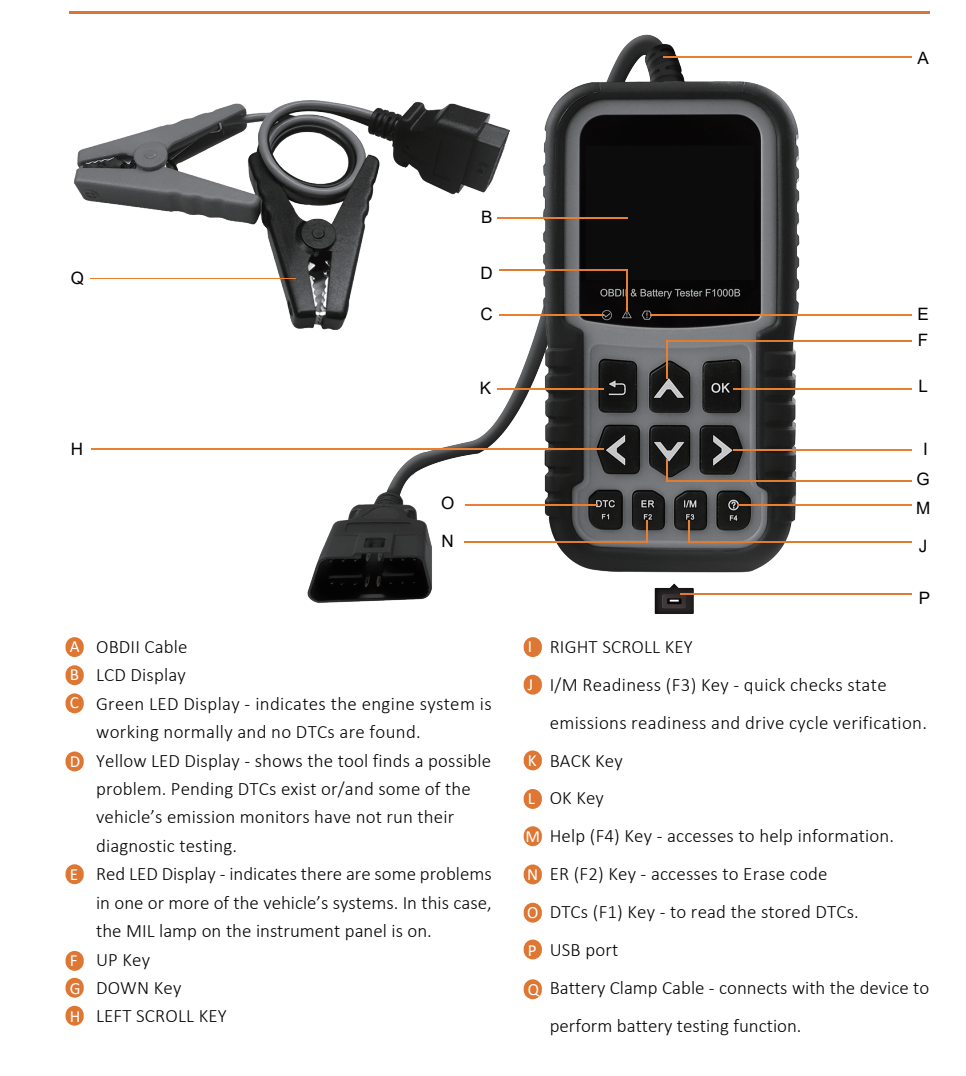

# **Updating**

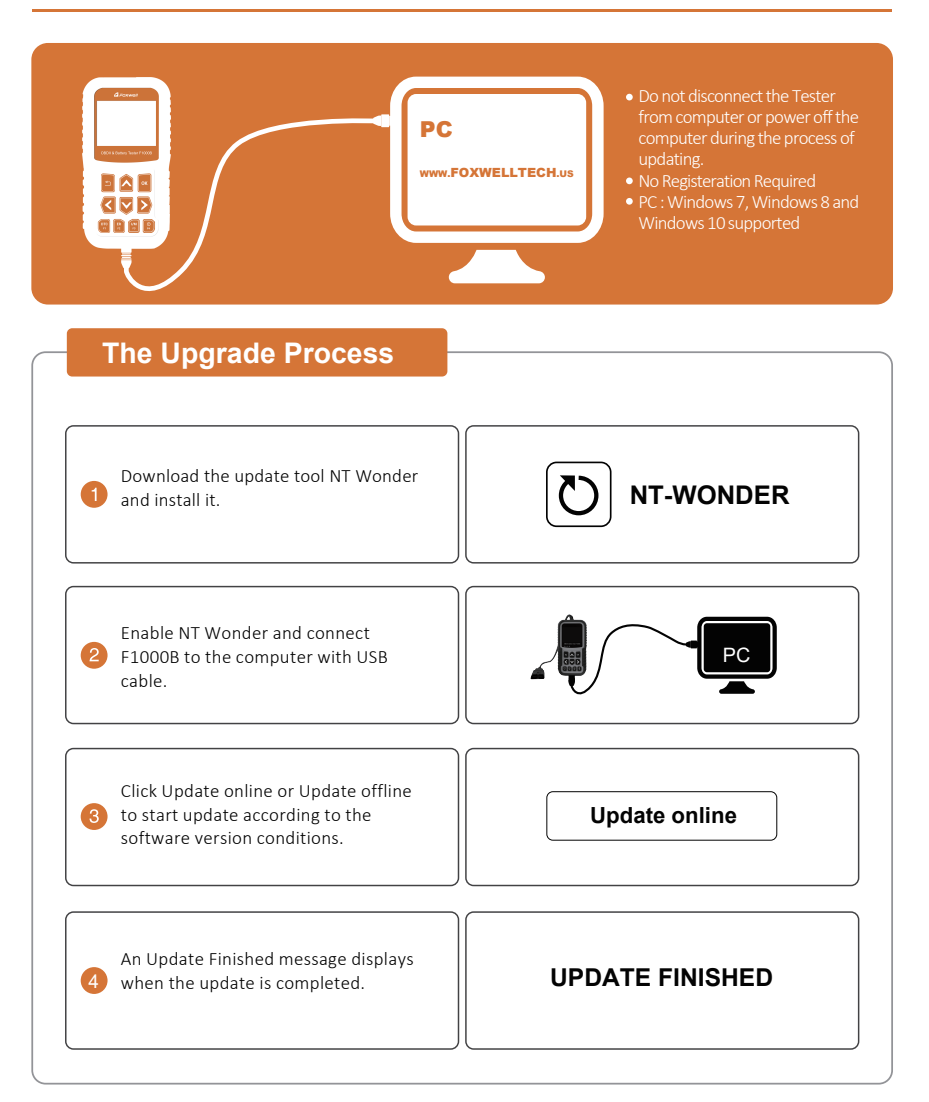

## **Retrieve I/M**

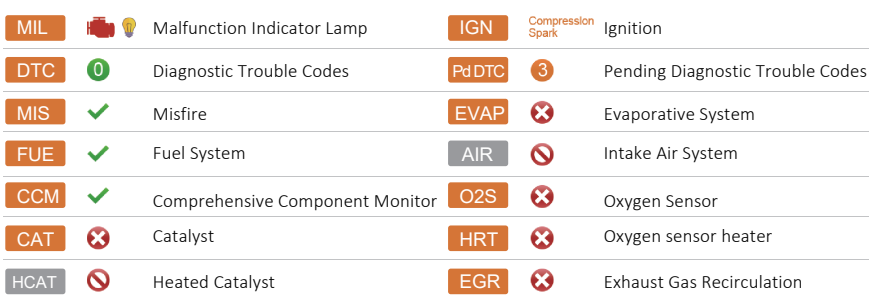

## **To Print Test Results**

The test results stored in the tester and can be printed through computer. Test data can only be imported to your computer through NT Wonder.

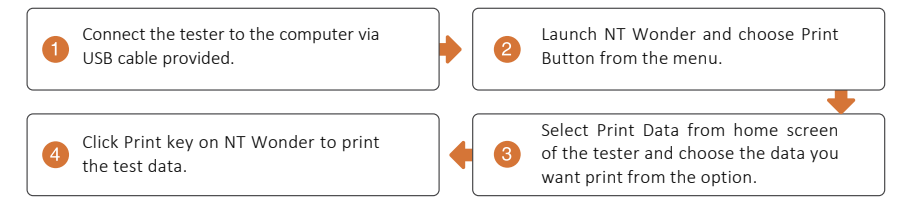

## **Contact Us**

### **For service and support, please contact us.**

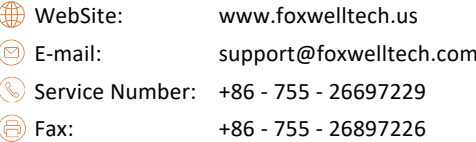

Pictures illustrated here are for reference only and this Quick Start Guide is subject to change without prior notice. For more detailed operations, please refer to the User's Manual.